## **Registration: New Users**

Open the URL https://bigmouth.uth.edu/secure in a web browser

1. For InCommons Federation Members: Select 'All Sites' under 'Group' section and select your respective organization under 'Organization' section. Click Select button. You will now be redirected to the Single Sign-On Login page. Please use your organization's username and password to login.

| THE UNIVERSITY of TEXAS SYSTEM<br>Nine Universities. Six Health Institutions. Unlimited Possibilities.                                                                                                    |   |
|----------------------------------------------------------------------------------------------------|---|
| elect your home institution                                                                                                    |   |
| he U.T. Houston CTSA service you are trying to reach requires that you authenticate with your home organization. Please either select i<br>om the list below, then click 'Select', or you may use the search-as-you-type feature by typing a partial name into the search box below,<br>en clicking 'Search'.                                        | t |
| lease do not create a bookmark or favorite in your web browser on this page. This page is not part of the application you are<br>ccessing. You may create a bookmark/favorite after you complete the authentication process.                                                                                                    |   |
| nter organization name (partials ok):                                                                                                    |   |
| oma Linda University Select                                                                                                    |   |
| r choose from a list:                                                                                                    |   |
| Group Organization                                                                                                    |   |
| J.T. System Institutions<br>nCommon Federation<br>NI Sites<br>Lock Haven University<br>Lodz University of Technology<br>Lokman Hekim University<br>Londa University<br>London Business School<br>London Business School<br>London Interdisciplinary School<br>London Library<br>London Library<br>London Library TEST<br>London Metropolitan College |   |
| Select Remember for session V                                                                                                    |   |

Need assistance? Send email to <a href="mailto:support@uth.tmc.edu">support@uth.tmc.edu</a> with a description of the problem.

| L         | OMA LINDA UNIVERSITY<br>HEALTH                                                                                                    |  |  |
|-----------|----------------------------------------------------------------------------------------------------|--|--|
|           | LLU InCommon                                                                                                    |  |  |
| machine y | lect the 'Public Computer' option if this is not a<br>rou use regularly, then enter your User ID<br>click 'Submit' to access the system. |  |  |
| This is   | a public computer                                                                                                    |  |  |
| ○ This is | a private computer                                                                                                    |  |  |
| User ID:  |                                                                                                    |  |  |
|           |                                                                                                    |  |  |
| Passwor   | d:                                                                                                    |  |  |
|           |                                                                                                    |  |  |
| Sut       | omit                                                                                                    |  |  |
|           | Login here to request transcripts                                                                                                    |  |  |
|           |                                                                                                    |  |  |

After logging in, first time users will need to request access to BigMouth. User can request access by filling in the form shown below and then clicking on the "Click to Request Access" button.

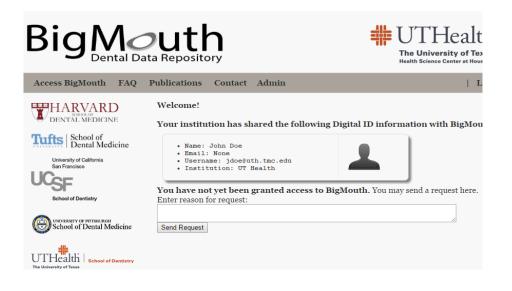

Users can now logout by closing the browser.

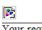

Your request for access to COHRI has been received. You will be notified when the administrator approves the request. Please close your browser to logoff.